## **Nieuwe uitwerking opdracht Citatiezoeken in Web of Science**

Web of Science ziet er in het neiuwe interface een beetje anders uit dan in de uitgedeelde uitwerking.

De Cited Reference Search moet je via het blauwe pijltje uit een uitklapmenu kiezen

Om alle varianten van de tijdschrifttitel mee te nemen wordt hier alleen op de getrunceerde auteursnaam en het jaartal gezocht. Je krijgt dan de lijst mogelijke vormen van de referenties op de volgende pagina. De relevante zijn daar aangevinkt (ook die waar de titel van het artikel voor de titel van het tijdschrift is aangezien), waarna de echte zoekactie wordt gestart. Dat levert 75 resultaten op. Dat dat minder is dan in de oude uitwerking, komt omdat dit keer gezocht is in een beperktere set tijdschriften, de "corecollection".

De eerste resultaten zie je op de laatste pagina.

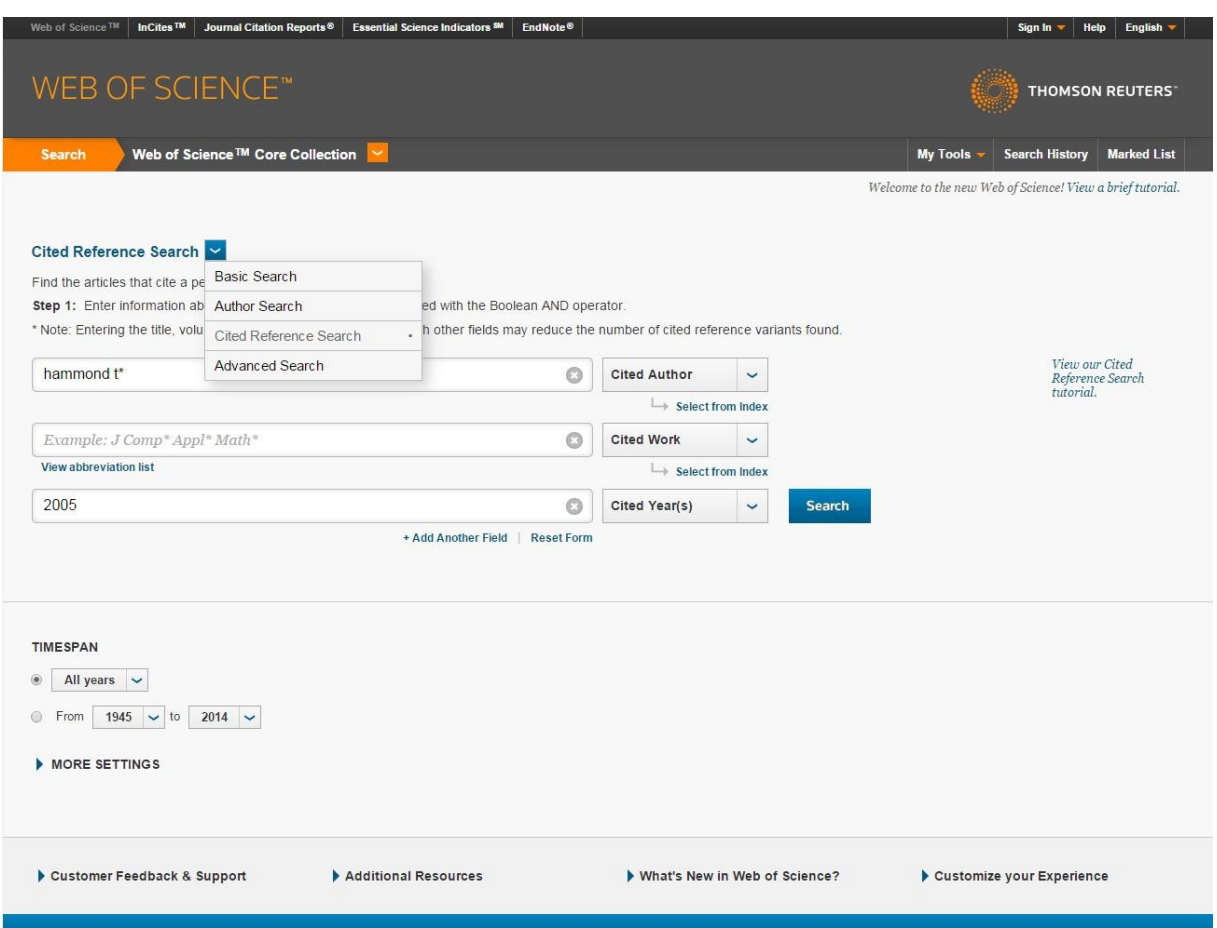

## Cited Reference Search

Find the articles that cite a person's work.

Step 2: Select cited references and click "Finish Search."

Hint: Look for cited reference variants (sometimes different pages of the same article are cited or papers are cited incorrectly).

CITED REFERENCE INDEX<br>References: 1 - 45 of 45

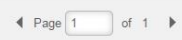

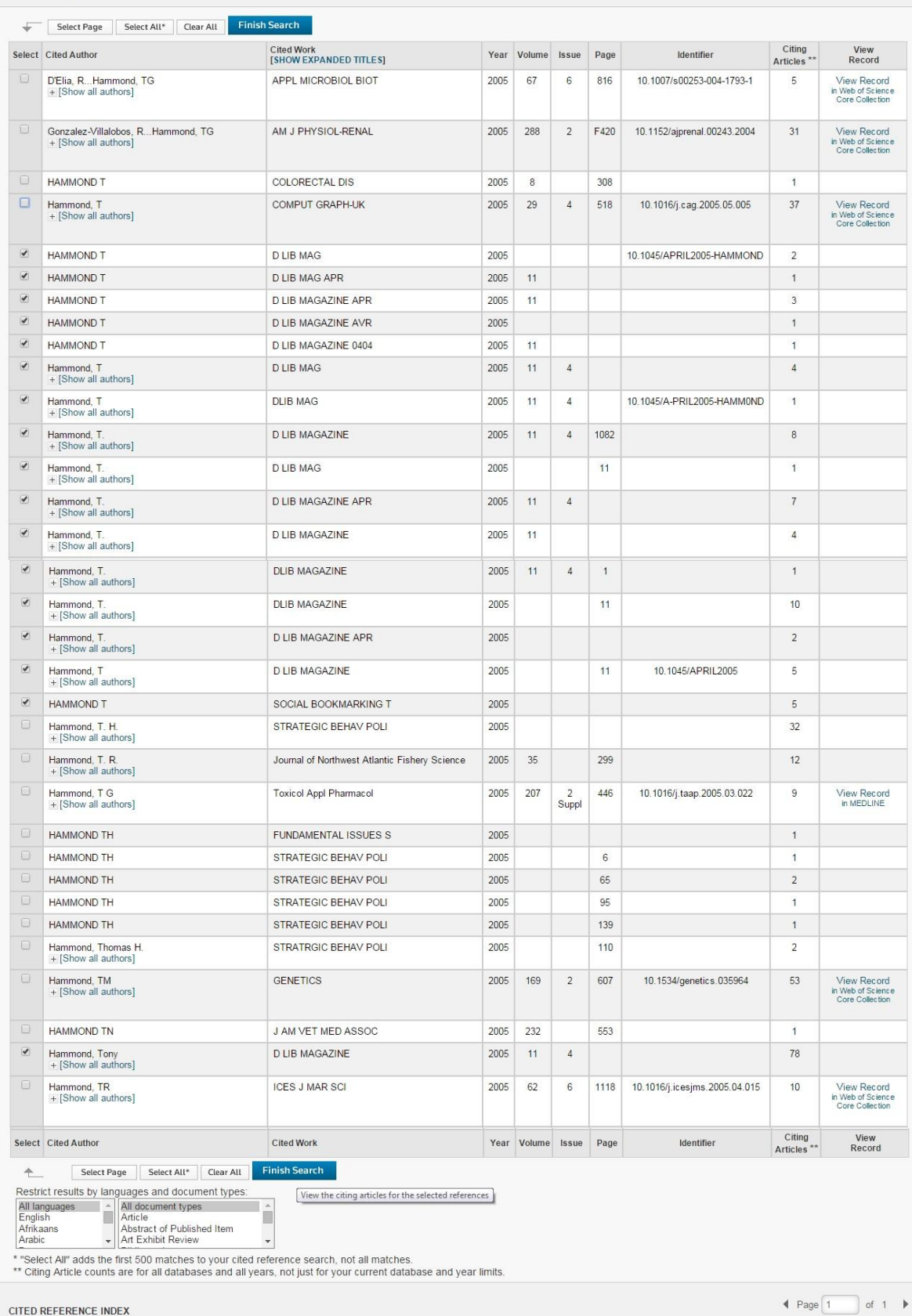

 $45$  references matched your query of the  $\imath$ 82,737,044 in the data limits you selected.

View our Cited<br>Reference Search<br>tutorial.

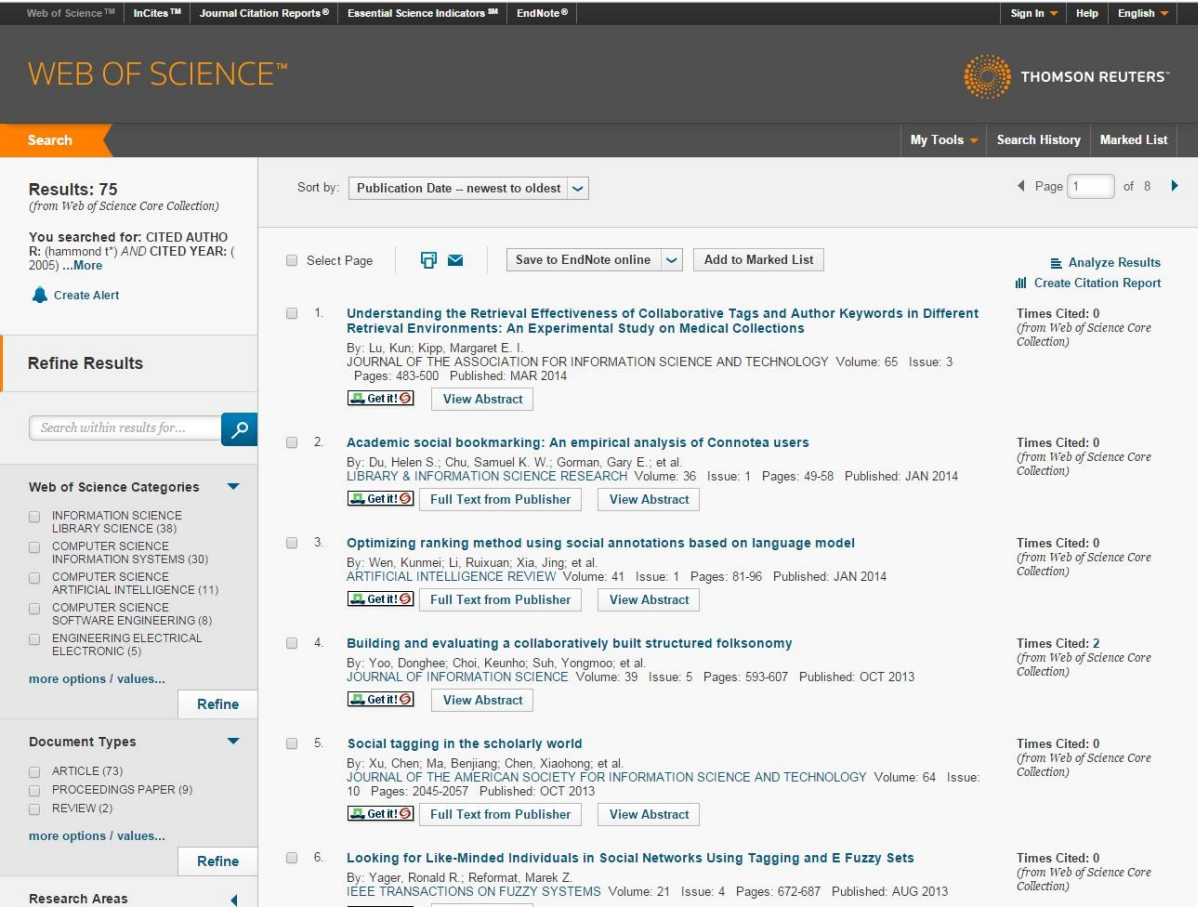